# **1. Xây dựng bộ đề thi**

### **Bước 1:**

- ⋅ Đầu tiên cần chuẩn bị danh sách câu hỏi và câu trả lời ra 1 bản word.
- ⋅ Xác định đề thi thuộc nhóm đề thi nào, nhóm đề thi đó đã tồn tại trên hệ thống chưa?
- ⋅ Nếu đã có nhóm đề thi thì chuyển sang bước sau.
- ⋅ Nếu chưa thì tiến hành thêm nhóm đề thi.

*Chú ý:* Nhóm đề thi nên đặt tên theo chuẩn để dễ tìm kiếm, phân biệt. Ví dụ: Toán-lớp 6-học kỳ 1,

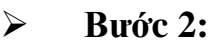

- ⋅ Xác định các thể loại câu hỏi sử dụng trong đề thi.
- ⋅ Sau đó thì cần thực hiện các thao tác thêm, sửa, xóa thể loại câu hỏi cho phù hợp.

*Chú ý:* Thể loại câu hỏi có thể chia theo nhiều tiêu chí như sau

- − **Môn học:** Toán, Lý , Hóa…
- − **Môn học-lớp:** Toán-6, Toán-7…
- − **Môn học-Giáo viên** (nếu muốn phân biệt theo giáo viên): Toán-Cô Hương, …..
- − **Môn học-thời gian làm bài:** Toán-15, Toán-60,….Toán-học kỳ 1…
- − **Thêm tiêu chí khác phù hợp từng trường hợp.**

Và chọn phân cấp phù hợp ví dụ:

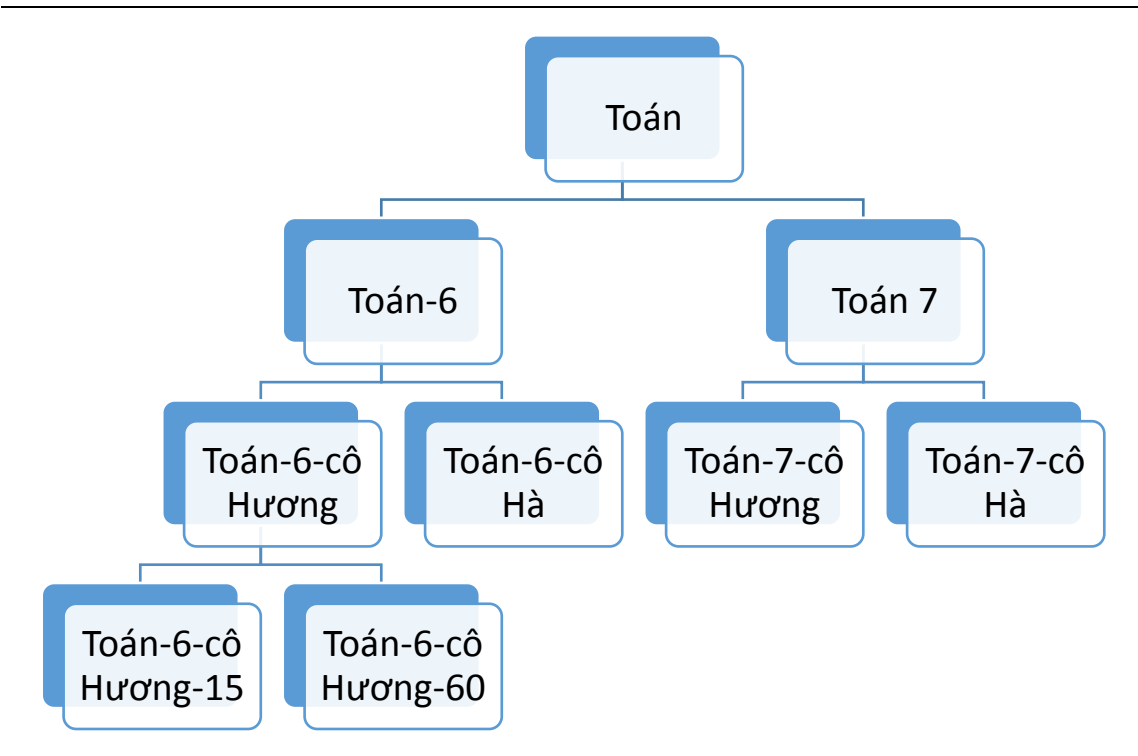

### **Bước 3:**

- ⋅ Xác định cấp độ câu hỏi sử dụng trong đề thi.
- Sau đó thì cần thực hiện các thao tác thêm, sửa, xóa thể loại câu hỏi cho phù hợp.

## **Bước 4:**

- Kiểm tra các câu hỏi đã tồn tại trên hệ thống chưa bằng bộ lọc nhanh của hệ thống.
- ⋅ Sau đó thì cần thực hiện các thao tác thêm, sửa, xóa câu hỏi cho phù hợp.

# **2. Học sinh làm đề thi:**

### **Bước 1:**

Để có thể làm đề thi học sinh cần có Tài khoản trên hệ thống và đăng nhập vào hệ thống tại link:<http://tenmien.com/users/> ví du :<http://edu08.gate.edu.vn/users/>

### **Bước 2:**

Vào menu trắc nghiệm trực tuyến như hình dưới và chọn bài thi cần làm

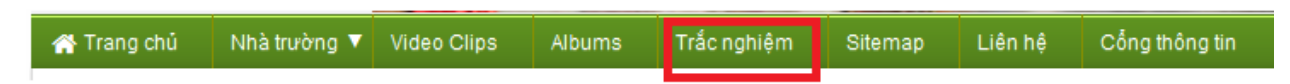

#### **Bước 3: Làm bài thi**

Bài thi được tổ chức làm theo hai cách:

### **Trả lời tuần tự các câu hỏi:**

- − Mỗi lần chỉ cuất hiện 1 câu hỏi lên màn hình.
- − Có thể trở về xem và thay đổi các câu đã làm
- − Chuyển làm câu tiếp theo (chỉ được chuyển khi đã chọn đáp án câu hiện tại).

## **Hiện thị danh sách các câu hỏi**

Các câu hỏi sẽ hiện thị tất cả ra 1 lần.

#### **Bước 4:**

Sau khi thí sinh làm xong nhấn chọn **NỘP BÀI**

### **Bước 5:**

Kiểm tra kết quả mình làm, số câu làm đúng, số câu sai và chi tiết đáp án của từng câu.

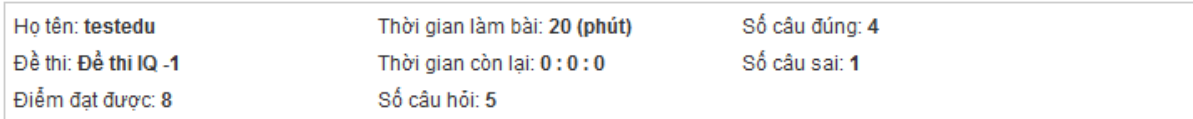

## Thí sinh có thể **xem lịch sử thi** các lần thi hoặc **làm đề thi khác**

Xem lịch sử thi Làm để thi khác

#### **Chi tiết hơn quá trình sử dụng xem tại:**

<https://www.youtube.com/watch?v=osEjbyDGWMo>